# Загрузка расходов из Google Ads в Yandex Metrika

- [Алгоритм создания потока](#page-0-0)
	- $\overline{1}$  0  $\overline{1}$ ) Источник данных > Приемник данных
	- [2\)Настройка источника данных](#page-0-2)
	- [3\)Настройка приемника данных](#page-0-3)
	- [4\) Общие настройки](#page-1-0)

На данный момент Garpun Feeds умеют загружать расходы из Google Ads, Yandex Direct, Facebook, VK и MyTarget в Yandex.Metrica. Рассмотрим загрузку расходов на примере потока из Google Ads в Яндекс Метрику.

### <span id="page-0-0"></span>Алгоритм создания потока

Заходим [https://feeds.garpun.com/page?p=4552&a=garpun\\_feeds](https://feeds.garpun.com/page?p=4552&a=garpun_feeds) Нажимаем "+Поток данных"

#### <span id="page-0-1"></span>1) Источник данных > Приемник данных

-Выбираем источник данных: Google Ads и приемник данных: Yandex Metrika

-Нажимаем кнопку "Далее".

<span id="page-0-3"></span>Далее

 $\overline{\phantom{a}}$ 

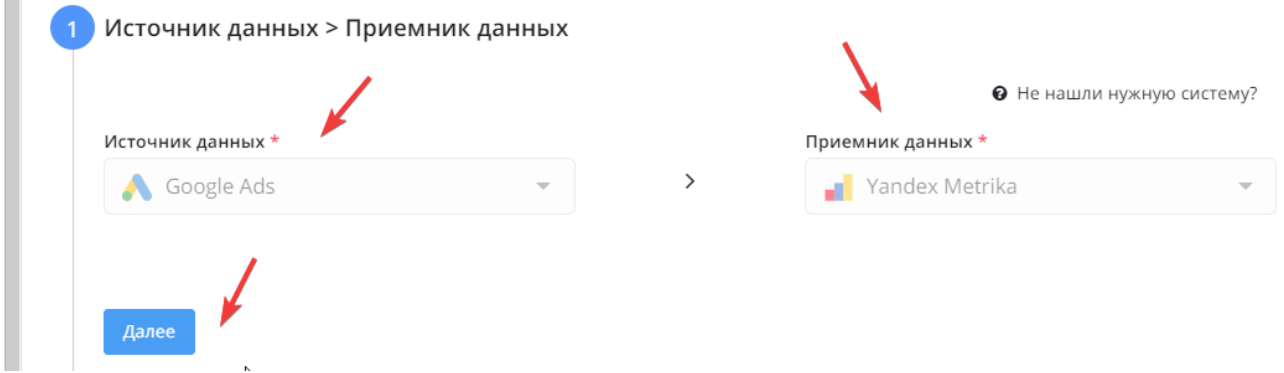

#### <span id="page-0-2"></span>2)Настройка источника данных

-Выбираем аккаунт для получения данных или подключаем новых -Выбираем необходимое количество Сustomer ID -Нажимаем "Далее"

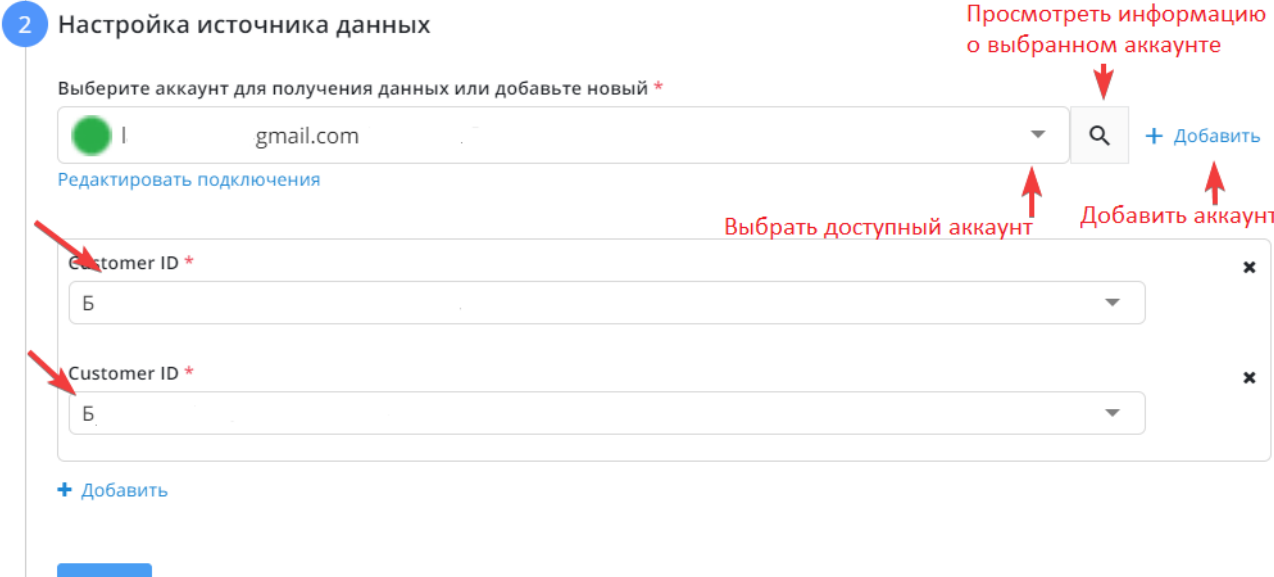

### 3)Настройка приемника данных

-Выбираем аккаунт Yandex Metrika или подключаем новый

-Выбираем счетчик Yandex Merrika из доступны

-Если вам необходимо загружать расход с НДС, то делаем "On" напротив "Загружать расходы, умножая на значение НДС"

-Выбираем сумму НДС, например 20

#### -Нажимаем "Далее".

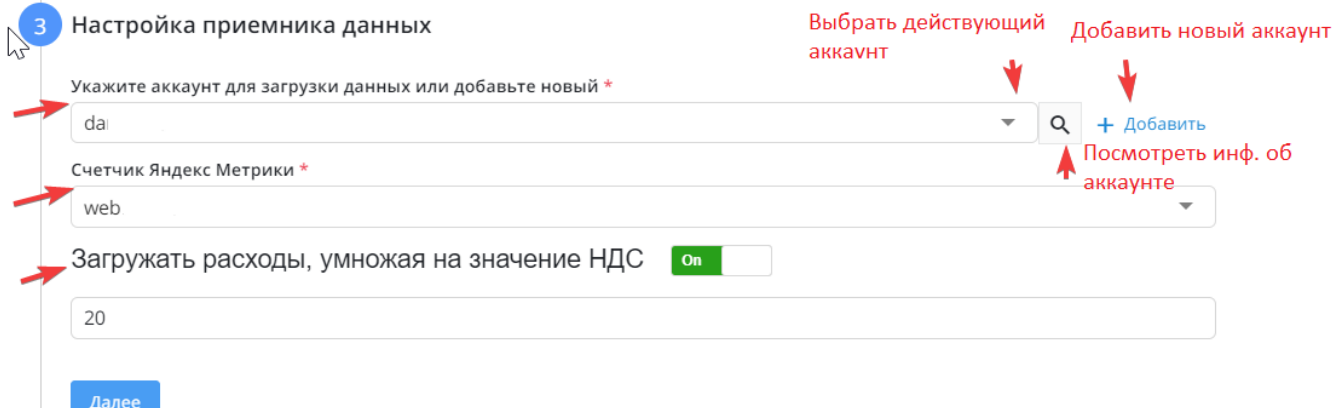

## <span id="page-1-0"></span>4) Общие настройки

-На этом этапе вам необходимо изменить название потока если необходимо. Название потока генерируется автоматически.

-Выбрать период сбора при автоматическом перезапуске. По умолчанию устанавливается "на основе внутренних правил", что означает, что пересбор потока будет происходить за последние 30 дней.

-Установить расписание

-Нажать "Готово"

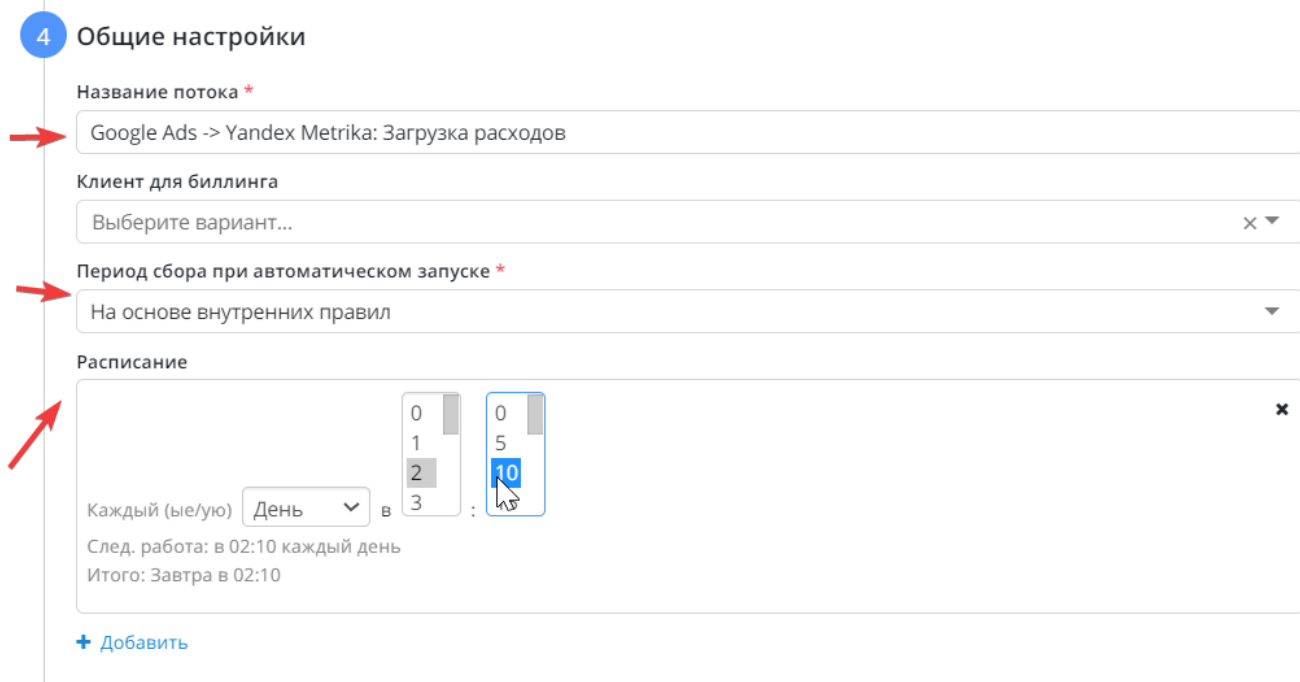

Готово